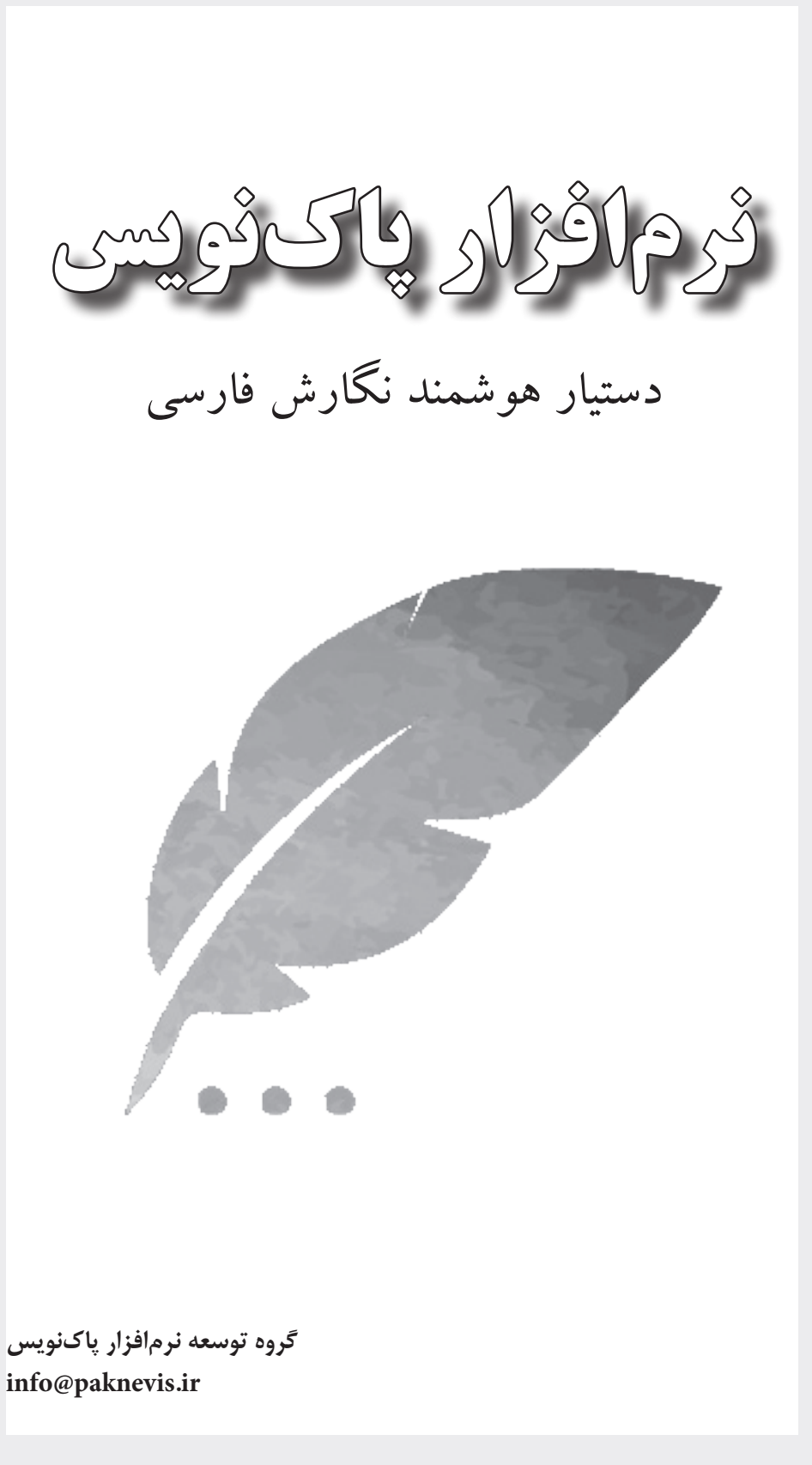

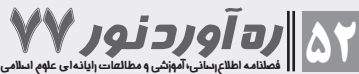

نرمافزار »پاکنویس« که در معاونت تهران مرکز تحقیقات کامپیوتری علوم اسالمی )نور( توسعه داده شده، ابزاری است که خطاهای متون فارسی را بهصورت خودکار پیدا کرده و پیشنهادهایی برای اصلاح آنها ارائه میکند. این نرمافزار که در حال حاضر، در قالب افزونه وُرد عرضه گردیده است، به کاربران خود کمک می ِ کند که با سرعت و دقت مناسب، متن مورد نظر خویش را ِ ویراستاری کنند. در مقاله پیش رو، به معرفی نرمافزار پاکنویس و امکانات آن خواهیم پرداخت.

## **ُ افزونه ورد پاکنویس**

با توجه به آنکه از طرفی، مخاطب اصلی محصوالت نور پژوهشگران هستند و از سوی دیگر، پژوهشگران فارسی;بان عمدتا برای نگارش متون علمی، از نرمافزار ورد مجموعه مایکروسافتآفیس 'ستفاده میکنند، اوّلین رابط کاربری توسعه دادهشده برای پاکنویس، افزونه وُرد (-Word Add ln) پاکنویس است. با نصب این افزونه، زبانه پاکنویس به نوار ابزار بالای نرمافزار وُرد اضافه مے ,شود.

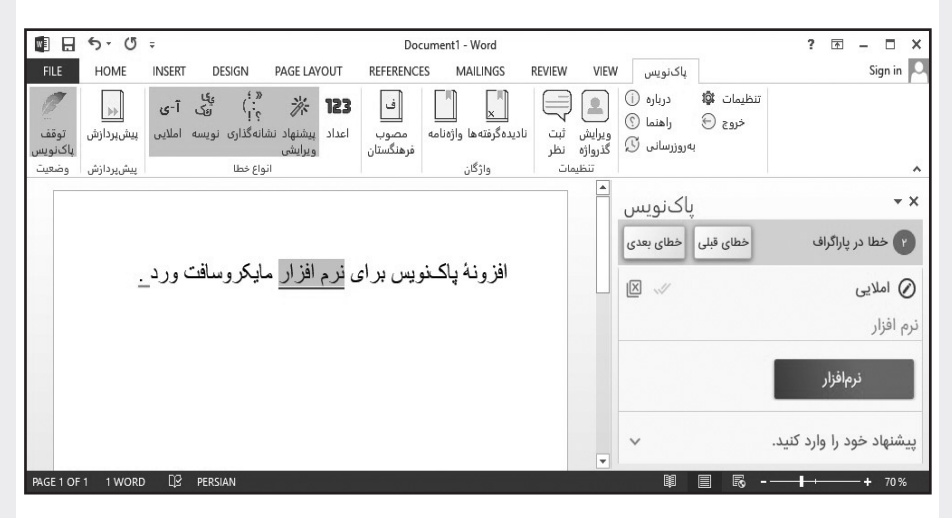

شایان ذکر است که در حال حاضر، نرمافزار پاکنویس روی نسخههای: ،۲۰۱۰ ،۲۰۱۳ ،۲۰۱۶ ُرد نصب میشود. همچنین، با توجه به برخط بودن موتور پاکنویس، امکان توسعه ۲۰۱۹ و ۲۰۲۱ و رابطهای کاربری جدید برای پاکنویس و استفاده یکپارچه کاربران از تمام این رابطها وجود دارد. از جمله رابطهای کاربری قابل توسعه برای پاکنویس، عبارتاند: از نسخه وب، نسخه افزونه مرورگر و نسخه موبایل.

# **پیشنهادهای پاکنویس**

پاکنویس، انواع مختلفی از پیشنهادها را برای اصالح و بهبود متن به کاربر ارائه میکند. استانداردسازی نویسهها، اصالح انواع خطاهای امالیی، اصالح نشانهگذاری، اصالح اعداد، پیشنهادهای ویرایشی و پیشنهاد واژههای مصوب فرهنگستان، از جمله این پیشنهادها هستند. در ادامه، به هریک از این انواع پیشنهادها خواهیم پرداخت.

## **استانداردسازی نویسه**

گاهی هنگام نوشتن متن با استفاده از برخی صفحه کلیدها یا رونوشت گرفتن از متونی که قبلا نوشته شدهاند، بعضی نویسههای غیراستاندارد در متن ما قرار میگیرند. این نویسههای غیراستاندارد،

**فصلنامه اطالعرسانی، آموزشی و مطالعات رایانهای علوم اسالمی 53** ره آورد نور77

### **اشاره**

هنگام جستوجو و همچنین نمایش و چاپ متن با برخی قلمها، مشکالتی را ایجاد میکنند و باعث نایکدستی متن میشوند. از جمله پیشنهادهایی که پاکنویس برای استانداردسازی نویسهها ارائه میکند، میتوان به موارد زیر اشاره کرد: .1 اصالح انواع نویسه »ی« و »ک«؛ .2 اصالح انواع نویسه نیمفاصله غیراستاندارد )و حذف نیمفاصلههای اضافی(؛ .3 تبدیل عالیم انگلیسی به معادل فارسی )برای مثال: پیشنهاد ؟ به جای ? در متن فارسی(. نکته تکمیلی آنکه با استفاده از امکان «پیشپردازش»، میتوان نویسهها را به صورت یکجا در کل سند اصالح کرد و نیاز به تصحیح موردبهمورد نویسهها نیست.

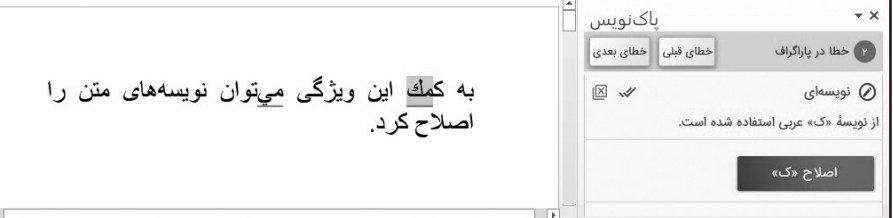

### **اصالح انواع خطاهای امالیی**

**ای علوم اسالمی**

**VV JOJ JOJ JOJ BJ BY رسانی، آموزشی و مطالعات رایانه**

خطای امالیی، گاهی به دلیل ندانستن امالی صحیح واژه است و گاهی نیز به علت اشتباه تایپی است؛ برای مثال، ممکن است یک فارسیآموز نداند که واژه «صحیح» با حرف «ص» نوشته میشود و آن را با »س« بنویسد. یا ممکن است هنگام تایپ، به علت خستگی یا سرعت زیاد، در واژه »اشتباه« به جای حروفچینی با حرف »ش«، با کلید کناری »ش« در صفحهکلید فارسی، یعنی حرف »س« بهصورت »استباه« نوشته شود. گاه نیز ممکن است واژه در بافت مورد نظر با امالی صحیح به کار نرفته باشد؛ برای مثال، پاکنویس »میوه پرتقال« را به جای امالی ناصحیح »میوه پرتغال« پیشنهاد میدهد؛ حالآنکه واژه پرتغال، در بافت دیگری مانند »کشور پرتغال« صحیح است و پاکنویس کاری با آن ندارد.

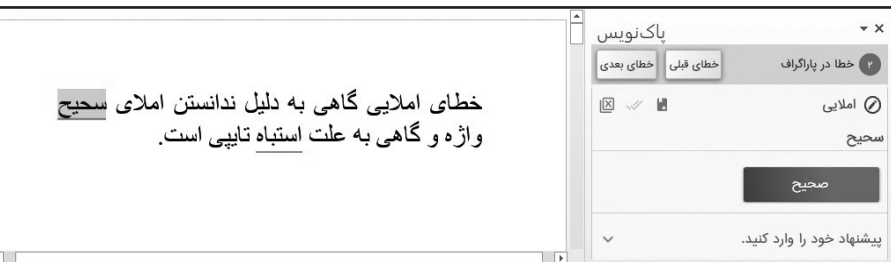

یکی از خطاهای رایج امالیی، فاصلهگذاری اشتباه واژههاست. گاهی فاصلهگذاری اشتباه میتواند موجب خوانش نادرست متن شود؛ برای مثال، تفاوت »امیرعلی محمدی« و »امیر علی محمدی» در نحوه فاصلهگذاری است. مسئله دیگر، آن است که هنگامی که لازم است واژهای با نیمفاصله نوشته شود، مثل واژه »نرمافزار«، اگر این امالی صحیح رعایت نشود و واژه با فاصله کامل، بهصورت »نرم افزار« نوشته شود، هنگامی که این واژه با این امال در انتهای سطر باشد، ممکن است نیمی از آن در یک سطر و نیم دیگر در سطر بعد و یا اگر انتهای صفحه **0 0 نشانهگذاری صحیح متون با استفاده از عالئم نگارشی، مانند: نقطه، ویرگول و عالمت سؤال، اهمیت بسیار باالیی در خوانش صحیح جمالت دارد. پاکنویس، پیشنهادهایی را جهت استفاده از نشانههای صحیح، فاصلهگذاری درست قبل و بعد از عالیم نگارشی، اصالح ترتیب عالمتها و اصالح تکرار متوالی نشانهها به کاربر ارائه میکند**

باشد، صفحه بعد قرار گیرد.

پاکنویس برای این دسته از خطاها نیز پیشنهادهایی برای اصلاح متن به کاربر ارائه می کند. شایان توجه است که مرجع اصلی برای پیشنهادهای فاصلهگذاری، همچون بسیاری از پیشنهادهای دیگر پاکنویس، دو کتاب از فرهنگستان زبان و ادب فارسی با نامهای »دستور خط فارسی» و «فرهنگ املایی خط فارسی» است.

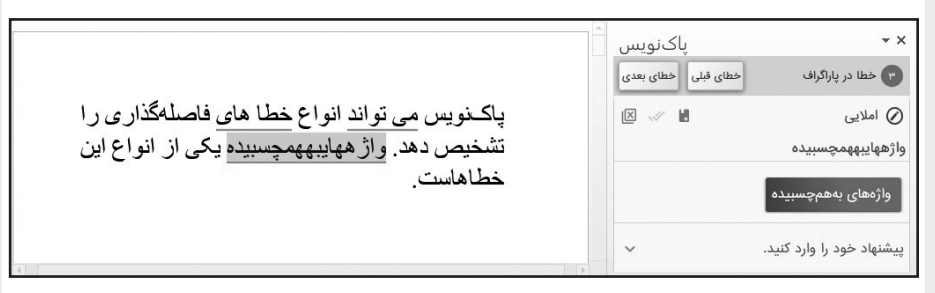

### **اصالح نشانهگذاری**

نشانهگذاری صحیح متون با استفاده از عالئم نگارشی، مانند: نقطه، ویرگول و عالمت سؤال، اهمیت بسیار باالیی در خوانش صحیح جمالت دارد. پاکنویس، پیشنهادهایی را جهت استفاده از نشانههای صحیح، فاصلهگذاری درست قبل و بعد از عالیم نگارشی، اصالح ترتیب عالمتها و اصالح تکرار متوالی نشانهها به کاربر ارائه میکند.

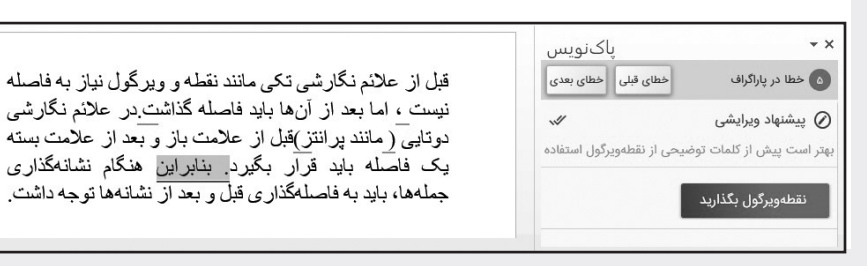

**فصلنامه اطالعرسانی، آموزشی و مطالعات رایانهای علوم اسالمی 55** ره آورد نور77

# **پیشنهادهای ویرایشی**

برخی پیشنهادها وجود دارند که از سوی ویراستاران و اساتید دستور زبان فارسی جهت بهبود نگارش متون فارسی ارائه میشوند؛ برای مثال، زندهیاد استاد ابوالحسن نجفی در کتاب »غلط ننویسیم« مینویسد: »گاه«، واژهای فارسی است و ترکیب آن با تنوین قیدساز عربی جایز ً نیست. بنابراین، اگر در متنی از واژه »گاها« استفاده شده باشد، پاکنویس به کاربر پیشنهاد میکند که آن را با واژههایی چون: گاهی، گاه، گهگاه و گاهی اوقات، جایگزین کند.

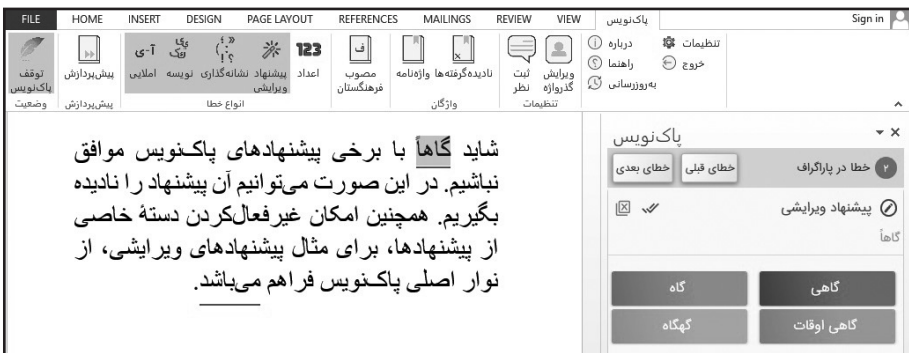

اگر کاربر به هر دلیل نخواهد پیشنهادهای ویرایشی یا انواع دیگر پیشنهادهای پاکنویس را دریافت کند، میتواند از طریق نوار اصلی پاکنویس در باالی پنجره ورد، دسته مورد نظر را غیرفعال کند.

#### **اصالح اعداد**

با فعالکردن گزینه »اعداد« در نوار اصلی پاکنویس، پیشنهادهایی جهت تبدیل ارقام انگلیسی و عربی به فارسی به کاربر داده میشود.

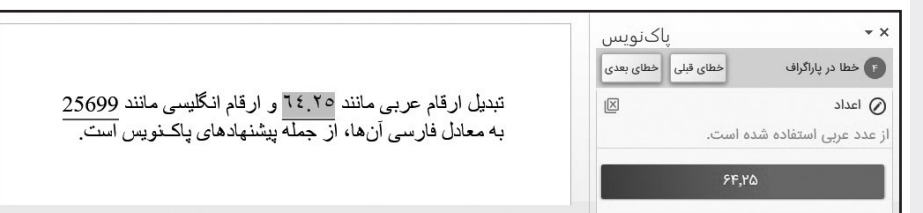

## **واژههای مصوب فرهنگستان**

یکی از منابع مورداستفاده در پاکنویس، واژههای مصوب فرهنگستان زبان و ادب فارسی است. با فعالکردن گزینه مربوط به واژههای مصوب، در صورت نوشتن صورت بیگانه یکی از واژههایی که فرهنگستان برای آن معادل وضع کرده است، پاکنویس جایگزینی صورت بیگانه با معادل فارسی را پیشنهاد خواهد کرد.

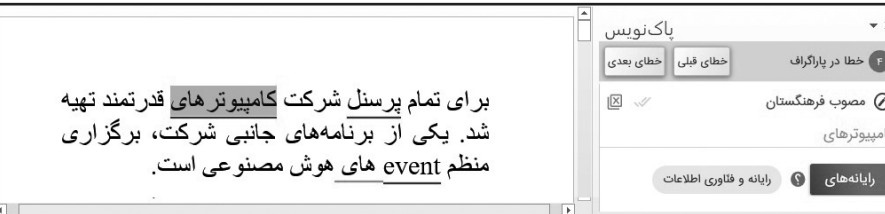

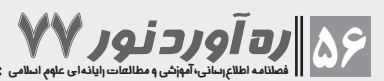

**سایر قابلیتها و ویژگیهای پاکنویس** عناوین برخی دیگر از ویژگیهای پاکنویس در فهرست زیر ارائه شده است: ـ امکان اصالح یک ّ باره خطا در کل سند )اصالح همه(؛ ـ امکان پیشپردازش برای اصالح یکباره گروهی از خطاها در سند؛ ـ امکان افزودن واژه به واژهنامه شخصی و دسترسی به واژهنامه شخصی از رایانههای مختلف؛ ـ امکان نادیدهگیری پیشنهاد و تمام موارد مشابه در سند، و مدیریت نادیدهگرفتهها؛ ـ امکان عدم پردازش بخشهایی از متن، با تعیین فونت، قراردادن در گیومه و...؛ ـ امکان ارائه پیشنهاد از سوی خود کاربر؛ زمانی که پاکنویس قادر به ارائه پیشنهاد مناسبی نیست، کاربر می ّ تواند پیشنهاد خود را ثبت و در کل متن اِعمال کند. ـ امکان تعیین نوع خطایابی مد نظر برای پردازش )امالیی، نویسه، نشانهگذاری، پیشنهاد ویرایشی، اعداد و مصوب فرهنگستان(؛ ـ بانک واژگان بهروز و پشتیبانی از واژههای جدید؛ ـ بهبود مستمر پیشنهادها و اولویت نمایش آنها؛ ـ ارائه منظم نسخههای جدید با امکانات بیشتر؛ ـ پشتیبانی برخط از کاربران نرمافزار. در شمارههای آتی فصلنامه رهآورد نور، به معرفی کاملتر هریک از این قابلیتها و ویژگیها خواهیم پرداخت.

**0 0 یکی از منابع مورداستفاده در پاکنویس، واژههای مصوب فرهنگستان زبان و ادب فارسی است. با فعالکردن گزینه مربوط به واژههای مصوب، در صورت نوشتن صورت بیگانه یکی از واژههایی که فرهنگستان برای آن معادل وضع کرده است، پاکنویس جایگزینی صورت بیگانه با معادل فارسی را پیشنهاد خواهد کرد**

**فصلنامه اطالعرسانی، آموزشی و مطالعات رایانهای علوم اسالمی 57** ره آورد نور77

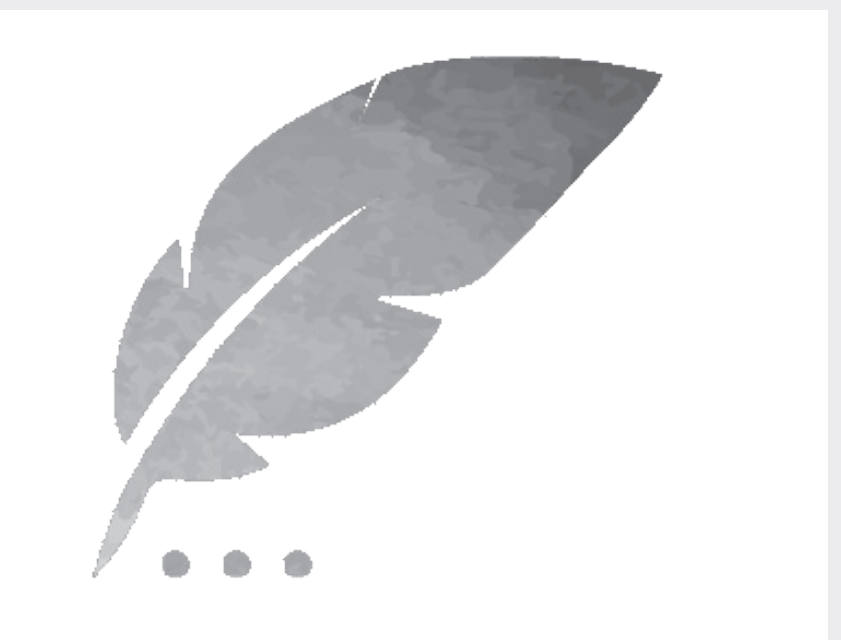

#### **نصب پاکنویس**

فایل نصب پاکنویس از طریق نشانی ir.paknevis.www قابل دریافت است. در صورت نصب نبودن پیشنیازها بر روی سیستم، این پیشنیازها بهصورت خودکار نصب میشوند. پس از پایان فرایند نصب، یک زبانه به زبانههای وُرد شما اضافه میشود. همچنین، گزینه «اجرای پاکنویس» در نوار بالایی وُرد برای شما ظاهر میشود.

برای استفاده از نرمافزار پاکنویس، باید فرایند ثبتنام را انجام دهید تا ورود شما به پاکنویس امکانپذیر باشد. برای این منظور، با کلیک روی دکمه «اجرای پاکنویس» و انتخاب گزینه ورود، به وبگاه ir.inoor.accounts هدایت میشوید. در آنجا با انتخاب گزینه »ایجاد حساب کاربری» میتوانید در سامانه یکپارچه مدیریت حسابهای کاربری سامانههای نور ثبتنام کنید. پس از پایان فرایند ثبتنام، یک پیغام در نوار باالیی مرورگر دریافت میکنید که گزینهای تحت عنوان «Open Paknevis» دارد. با کلیک بر این گزینه، پاکنویس در وُرد شما فعال میشود.■

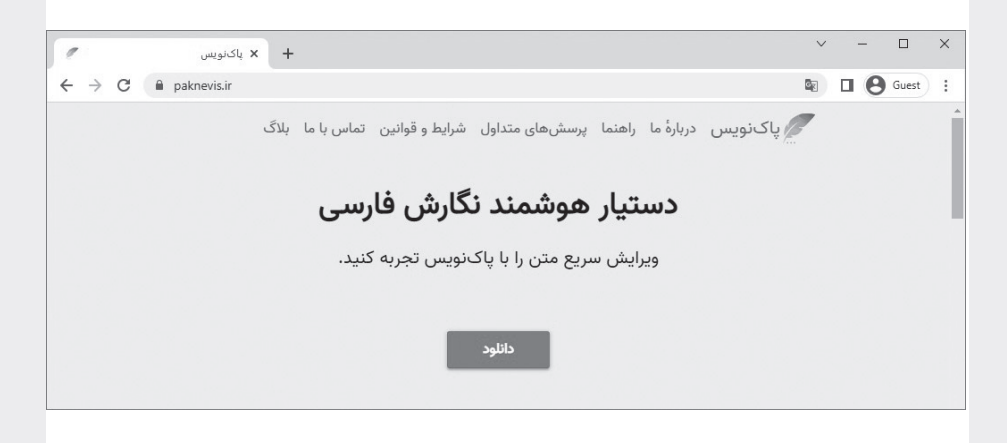

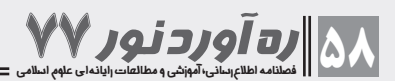